# 艾莫迅 MODBUS-AI8+ 使用手册

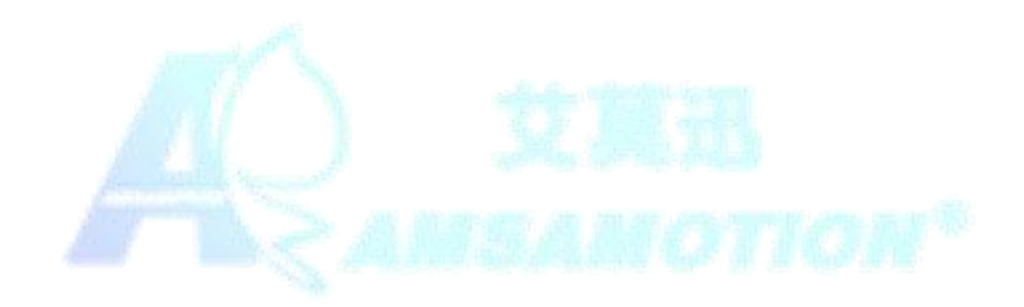

www.amsamotion.com

## <span id="page-1-0"></span>目录

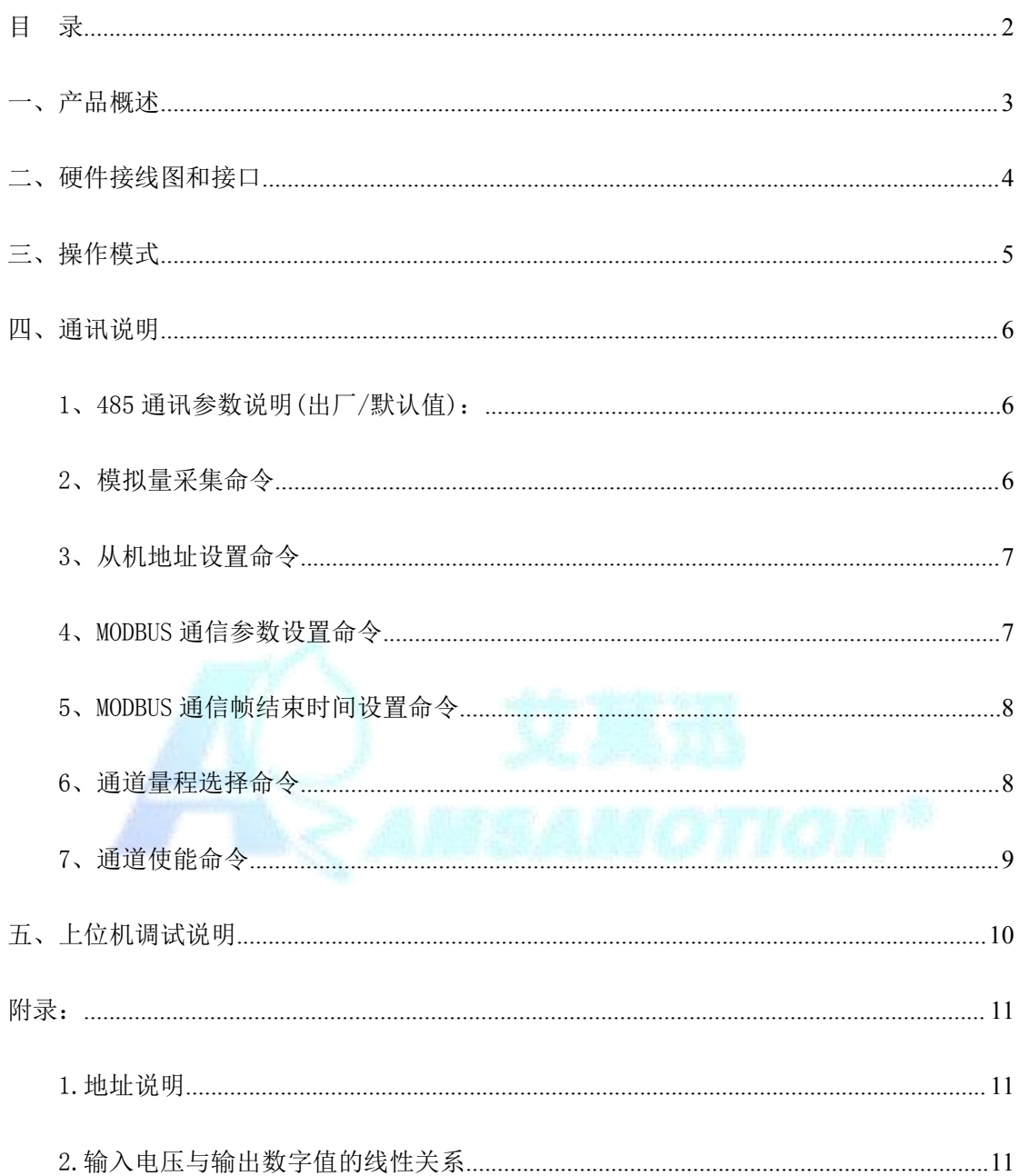

<span id="page-2-0"></span>一、产品概述

输入端 8 通道电压/电流模拟量采集,使用 RS-485 接口,带光耦隔离通信。 应用层采用标准 ModBus-RTU 协议,可轻松与 PLC、触摸屏等进行组网。内置 Σ - Δ [模/数转换器](https://www.cn.cirrus.com/products/cs5550/),有效分辨率 13 位。每个通道可根据不同需求灵活选择量 程范围。提供傻瓜式手动校准方法,在工作环境变化和设备消耗老化的情况下, 通过校准,依然能获得高精度的测量值。通过提供的上位机软件可设置通信参数, 提供掉电保存功能。参数列表如下:

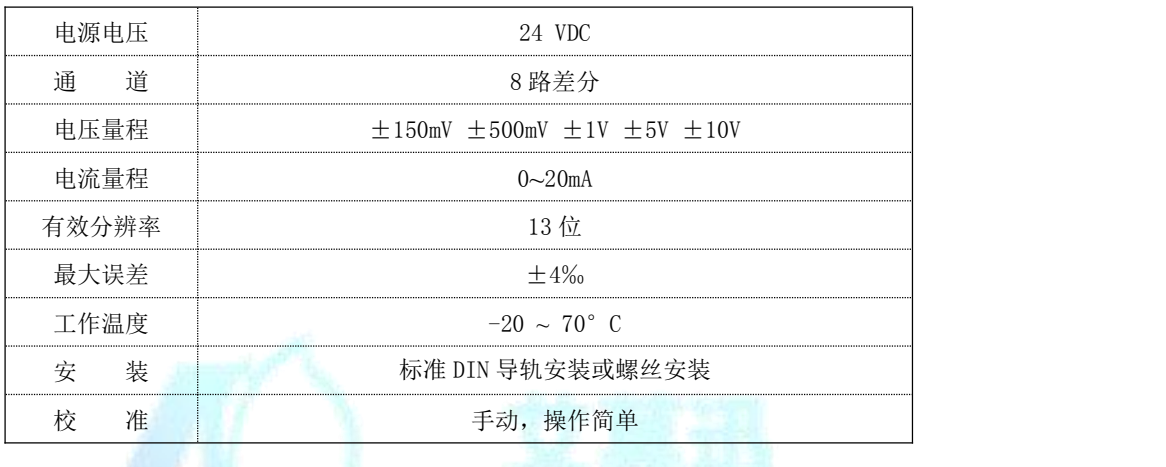

## <span id="page-3-0"></span>二、硬件接线图和接口

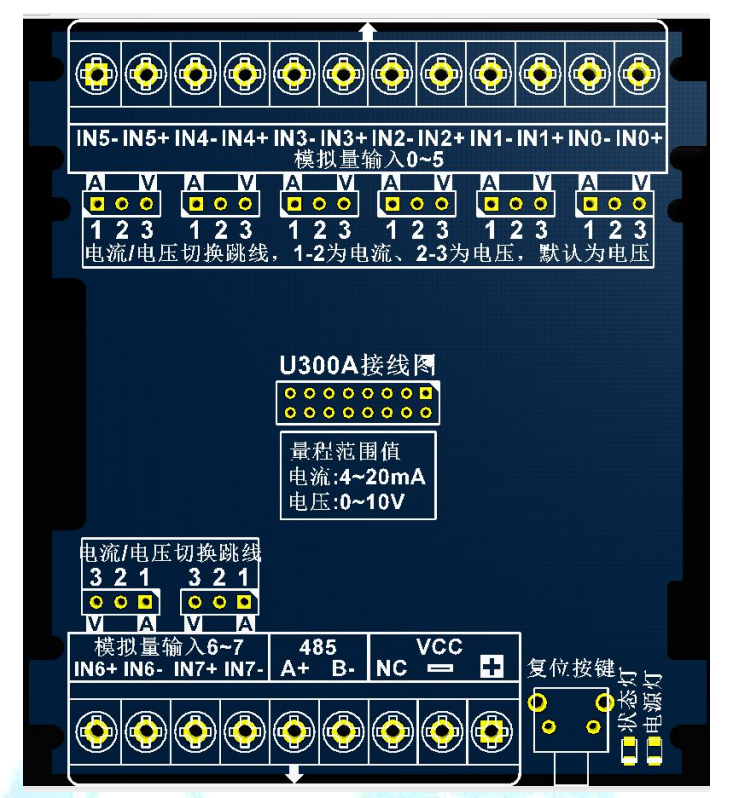

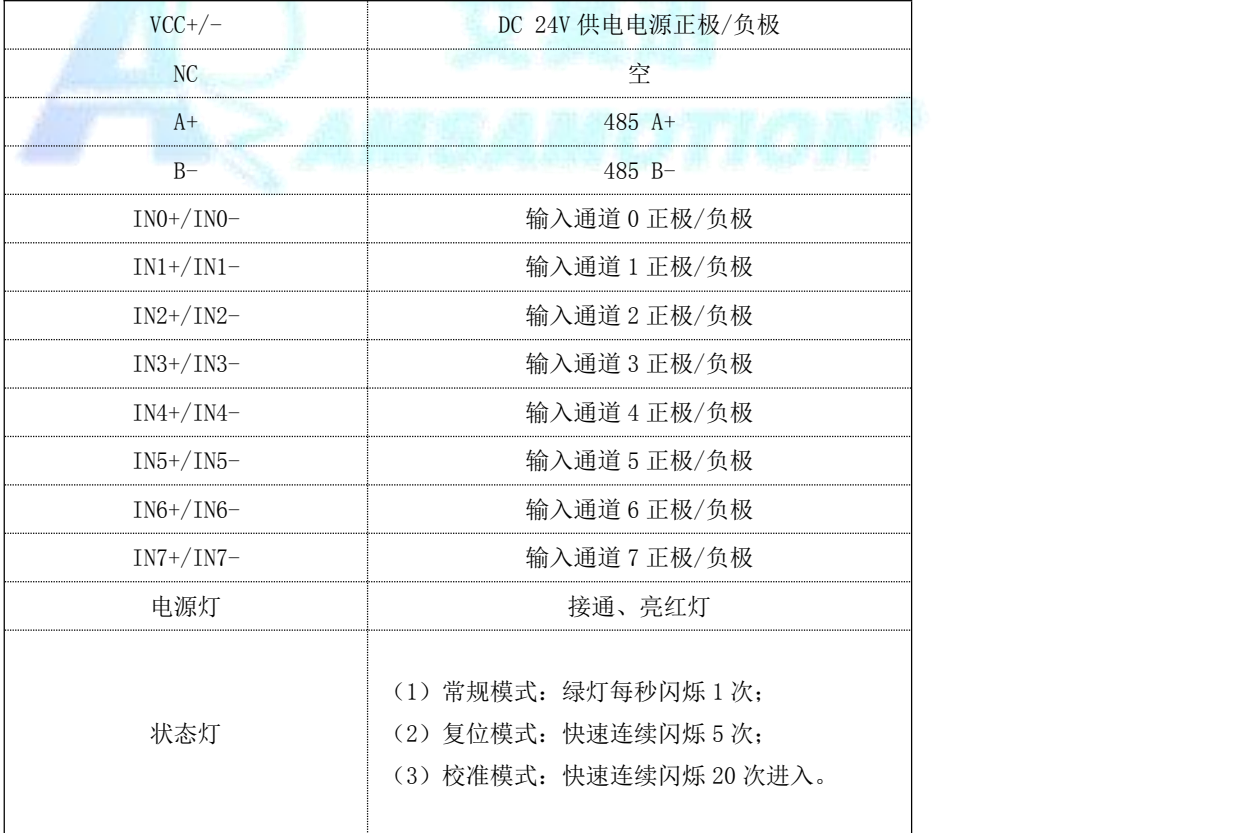

www.amsamotion.com

<span id="page-4-0"></span>三、操作模式

1、常规模式:

系统上电,默认在正常模式下运行;当切换至其他模式至该模式操作完成时, 系统自动切换至常规模式。

2、复位模式:

长按按键 5 秒, 系统进入复位模式, 恢复通信参数为 9600、8、1、N, 从机 地址为 1。

3、校准模式:

第 0-6 号通道不接入输入信号, 第 7 通道输入 0V 电压时, 连续按 3 下按键 (节奏不用太快)进入校准模式,状态灯快速闪烁 20 次,然后灭掉。此时系统 开始采集 0V 电压的数字值。当状态灯再次亮起,说明 0V 电压信号采集完成。然 后手动将输入电压切换至 10V,再次按 1 下按键,状态灯保持点亮的状态。此时 系统采集 10V 电压的数字值,如果状态灯每秒闪烁 1 次,说明 10V 电压采集完成, 校准完成,系统恢复到常规模式。

出厂已进行校准操作,一般情况下无需再次校准,再次校准可能造成采集结 果误差偏大,校准结果提供掉电保存。校准的时候,请务必确保使用精度等级高 的仪器, 最好使用精密的信号发生器来进行校准。

<span id="page-5-1"></span><span id="page-5-0"></span>四、通讯说明

1、485 通讯参数说明(出厂/默认值):

波特率:9600

数据位:8 位

停止位:1 位

奇偶校验:无

2、模拟量采集命令

功能码: 0x04

发送: 01 04 00 00 00 08 F1 CC (16 进制)

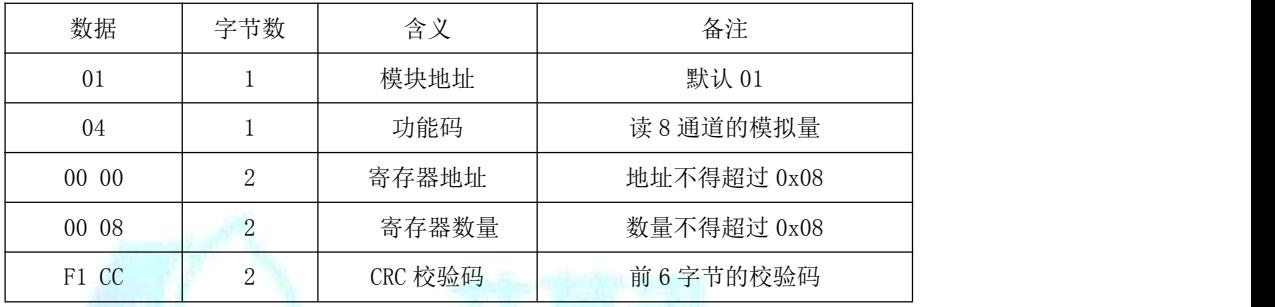

说明: 当其他通道无信号输入, 第 8 通道在 0-10V 量程下给 10V 信号时, 通 过 MODBUS 采集 8 个通道的数字值

接收:01 04 10 00 00 00 00 00 00 00 00 00 00 00 00 00 00 1F FF 1D 5C(16 进制)

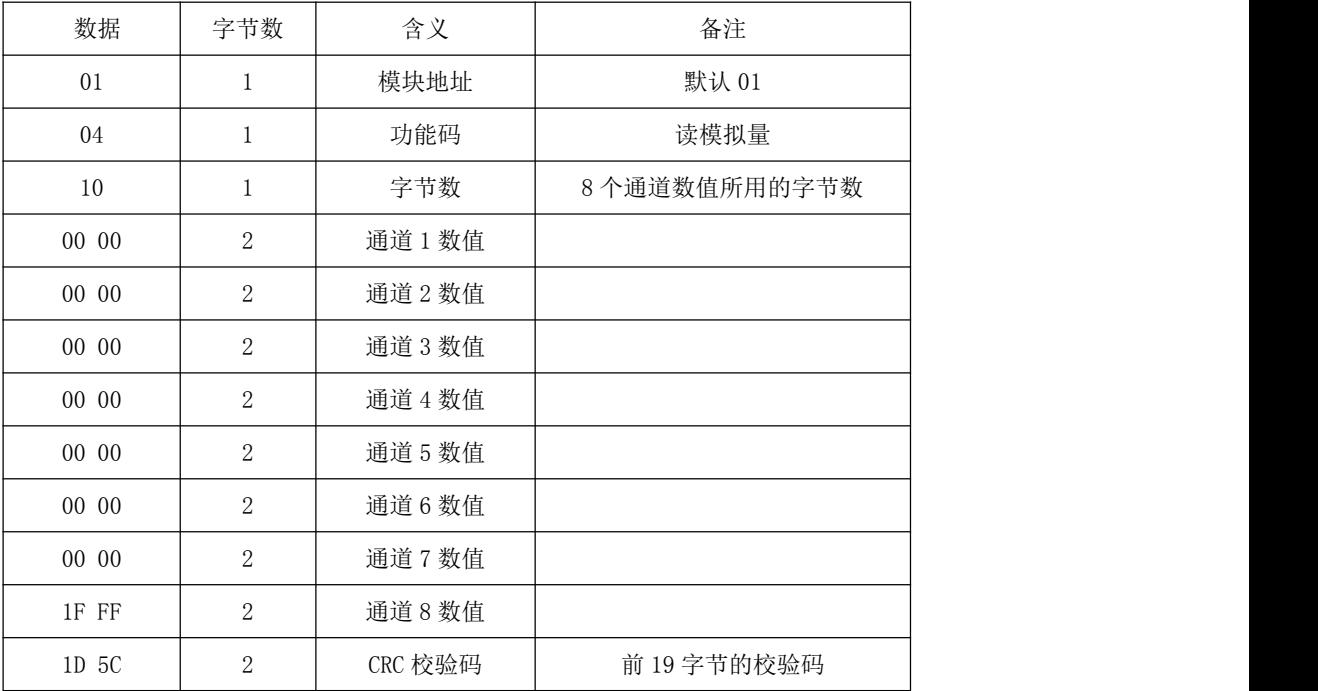

www.amsamotion.com

<span id="page-6-1"></span><span id="page-6-0"></span>3、从机地址设置命令

功能码:0x03 0x06

发送:01 06 00 00 00 05 49 C9(16 进制)

通过 MODBUS 将从机 01 的地址改为地址 05

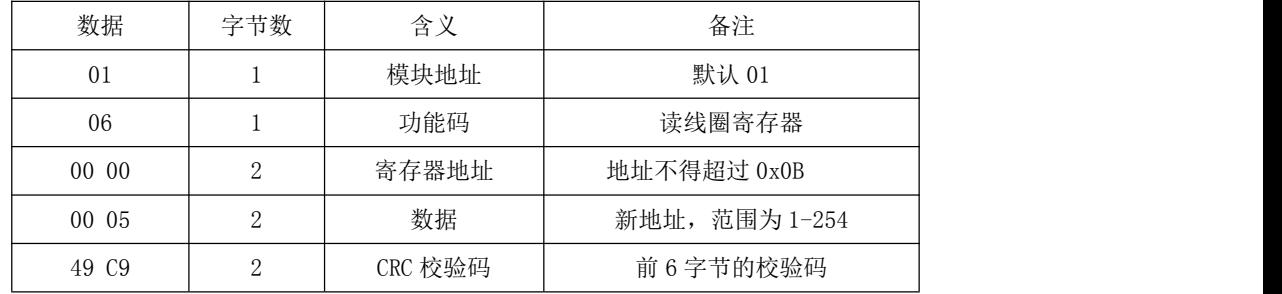

接收:01 06 00 00 00 05 49 C9(16 进制)

注意:仅支持使用功能码 0x06 修改从机地址,此修改地址功能具有掉电保存 功能,请谨慎使用,避免频繁操作造成模块损坏,影响正常操作。

4、MODBUS 通信参数设置命令

功能码:0x03 0x06

发送: 01 06 00 01 10 00 D5 CA (16 进制)

通过 MODBUS 通信设置 MODBUS 通信参数为波特率 9600,8 位数据位,1 位停 止位, 无奇偶校验位。

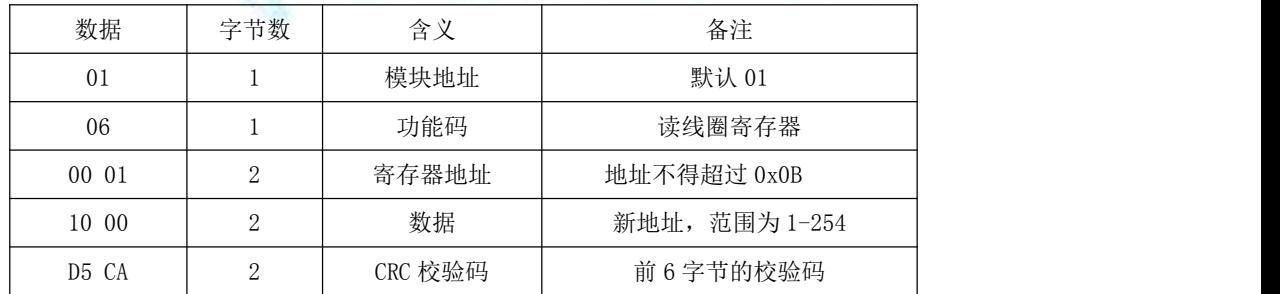

接收:01 06 00 03 00 00 D5 CA(16 进制)

保持寄存器中地址 0x03 寄存器为设置 MODBUS 通信参数,可设置波特率,数 据位,停止位与奇偶校验位,数据位可默认为 0,模块会根据有奇偶校验位自动 设置数据位为 9 位,无奇偶校验位设置数据位为 8 位。

<span id="page-7-0"></span>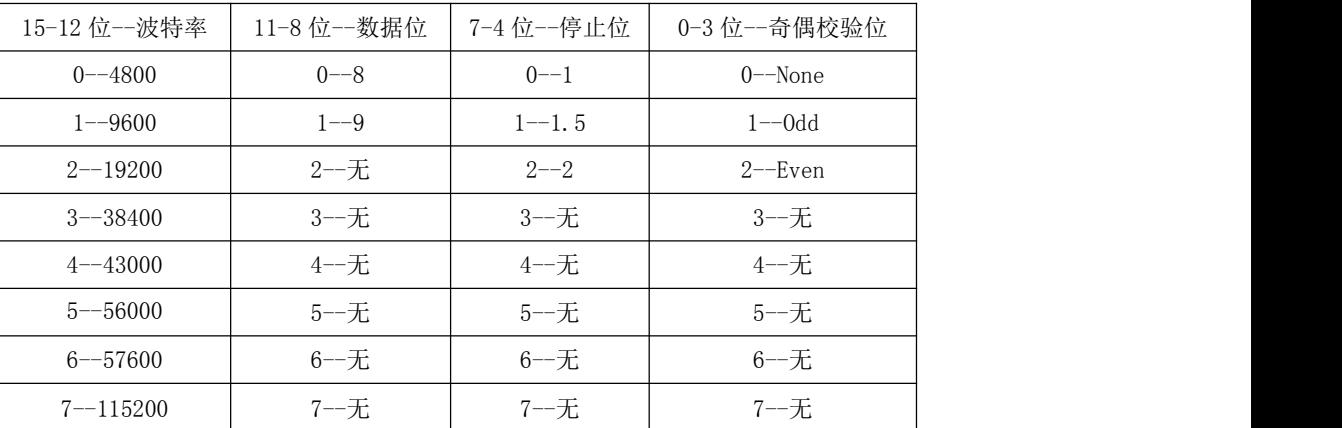

注意:仅支持使用功能码 0x06 修改波特率,此 MODBUS 通信参数功能具有掉 电保存功能,请谨慎使用,避免频繁操作造成模块损坏,影响正常操作。

5、MODBUS 通信帧结束时间设置命令

功能码: 0x03 0x06

发送: 01 06 00 02 00 00 28 0A (16 进制)

通过 MODBUS 设置 MODBUS 通信参数

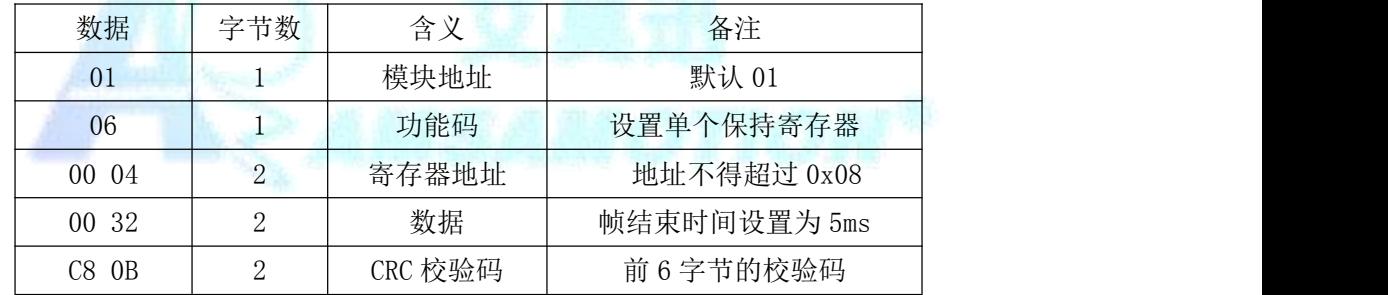

接收:01 06 00 02 00 00 28 0A(16 进制)

帧结束时间:指两个字节之间允许的最长等待时间,若实际等待时间大于此 值,则说明该帧数据接收完毕。以波特率 9600 为例,传输 4 个字节为所需界限, 则帧结束时间为 3333us,则此处应传入参数 0x22(单位为 100us)。用户可设置 大于所用波特率所对应的帧结束时间, 如在波特率为 9600 时可传入大于 0x32 的数值,若传入值小于帧结束时间,如传入小于 0x32 的数值,则此次配置无效, 系统默认使用当前波特率所对应的帧结束时间。此参数能掉电保存,切勿频繁操 作,以免损坏模块,造成模块工作异常。

6、通道量程选择命令

功能码:0x03 0x06 0x10

发送:01 06 00 0A 00 08 A8 0E (16 进制)

<span id="page-8-0"></span>更改第 8 通道的量程为-10V~10V。

| 数据    | 字节数 | 含义      | 备注          |
|-------|-----|---------|-------------|
| 01    |     | 模块地址    | 默认 01       |
| 06    |     | 功能码     | 读8通道的模拟量    |
| 00 OA | 2   | 寄存器地址   | 地址不得超过 0x0B |
| 00 08 | 2   | 写入的数据   | 对应范围参见下表    |
| A8 OE | 2   | CRC 校验码 | 前6字节的校验码    |

接收:01 06 00 0A 00 08 A8 0E(16 进制)

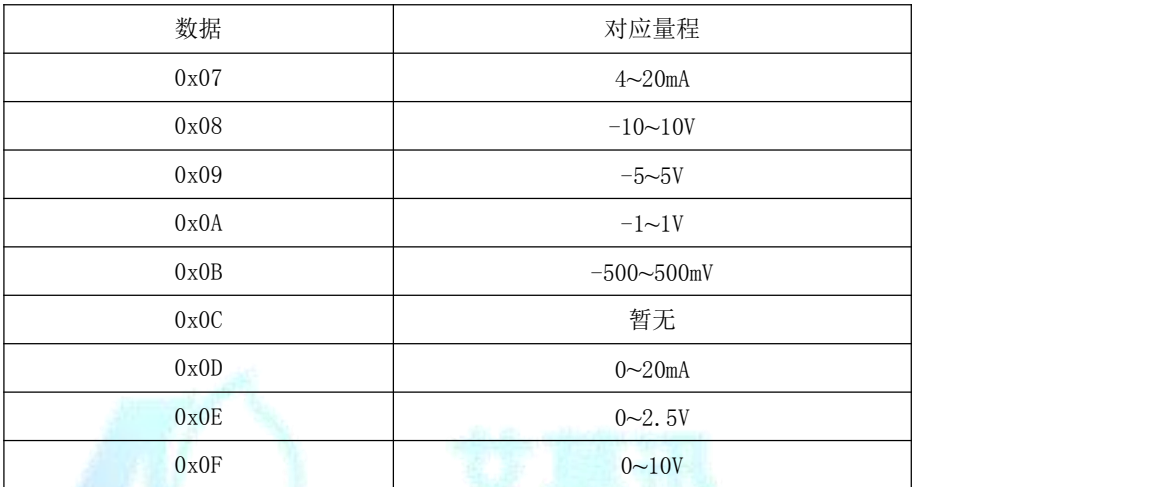

7、通道使能命令

功能码: 0x03 0x06 0x10

发送:01 06 00 0B 00 F0 F8 4C (16 进制)

使能通道 8 至通道 5,失能通道 4 至通道 1。

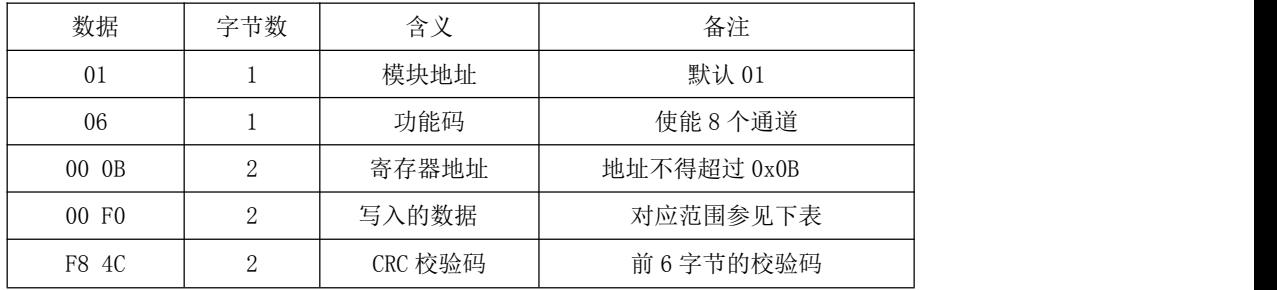

接收:01 06 00 0B 00 F0 F8 4C(16 进制)

<span id="page-9-0"></span>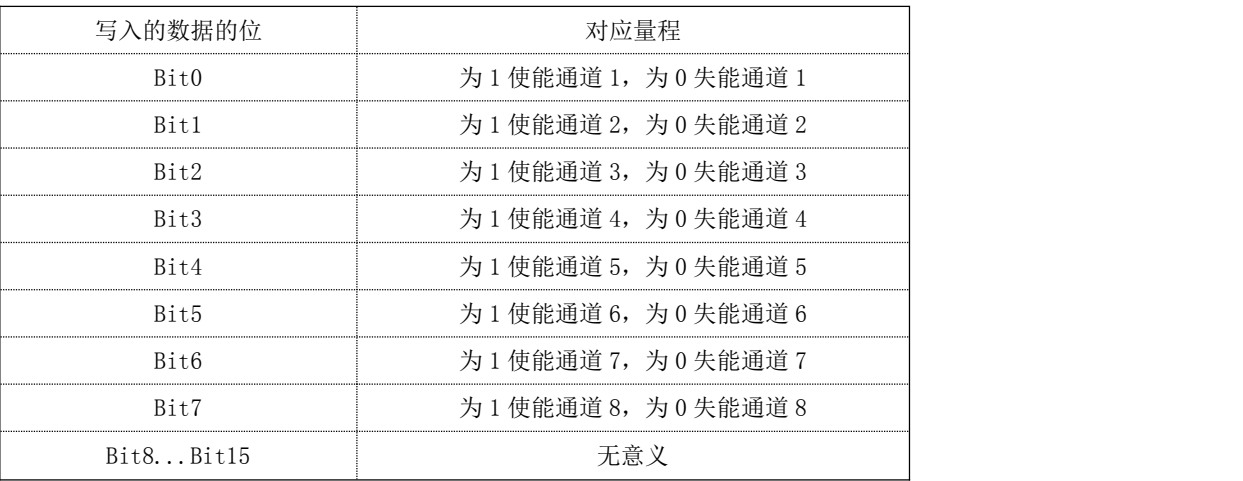

五、上位机调试说明

本模块提供一个调试上位机软件来实现模块的功能调试和参数设置,请按照 以下步骤进行操作:

- 使用 USB-485 转换器来连接模块和电脑
- 将 DC 24V 外部电源接入模块并通电, 通电前请检查电源正负极是否连接正 确定的 医心包 医心包 医心包的 医心包的
- 打开上位机调试软件,在模块线路正确连接和串口开启的前提下,上位机能 采集 8 通道的模拟量信息及修改模块配置
- 选择相应的设置或控制选项
	- 上位机软件功能如下:

可采集 8 通道的模拟量信息

可设置 MODBUS 通信参数

可设置 MODBUS-AI8+在 MODBUS 总线中的从机地址

以上操作均支持掉电保存,切勿频繁操作,避免损坏模块,造成工作异常。

## <span id="page-10-0"></span>附录:

1.地址说明

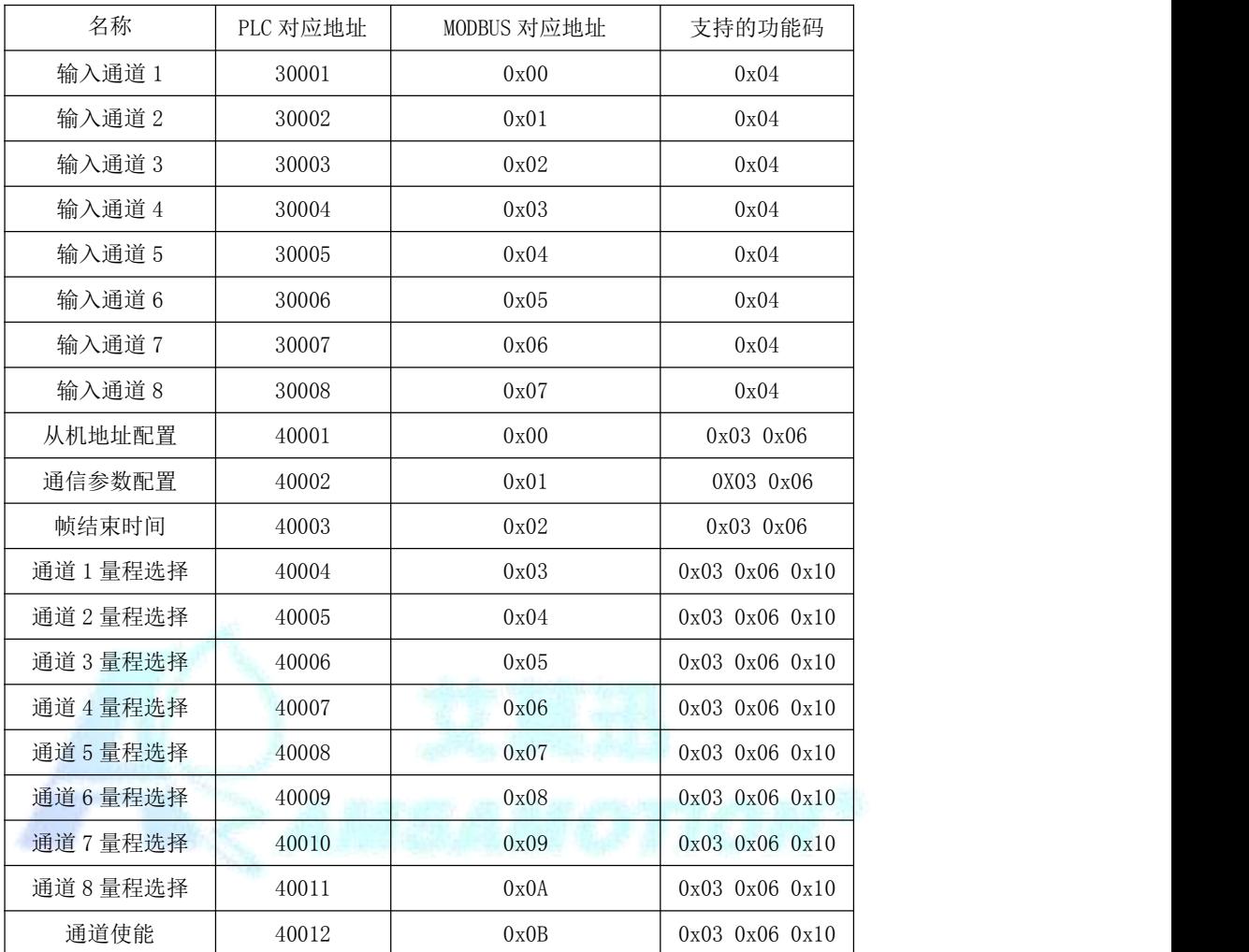

### 2.输入电压与输出数字值的线性关系

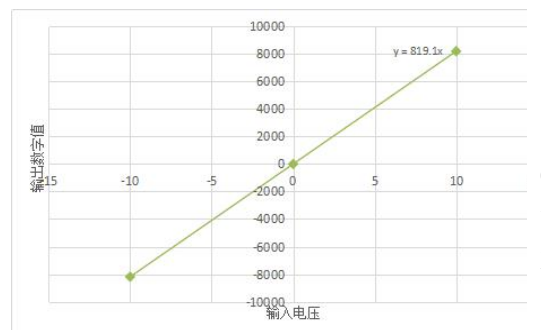

所有负值都是从 0x2000 起, 只要获取到 0x2000 以上的数值,说明输入都是负电压。处理 方式,减去 0x2000,转换成 10 进制数后, 前面 加负号即为输入电压/电流值。

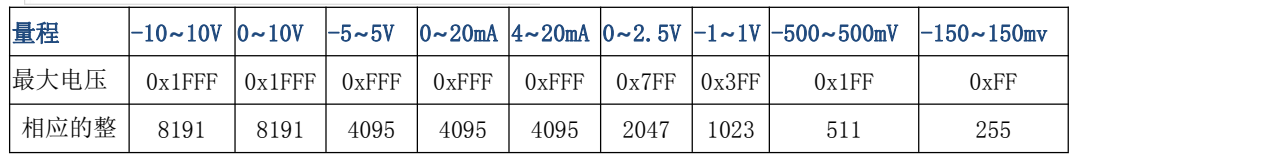